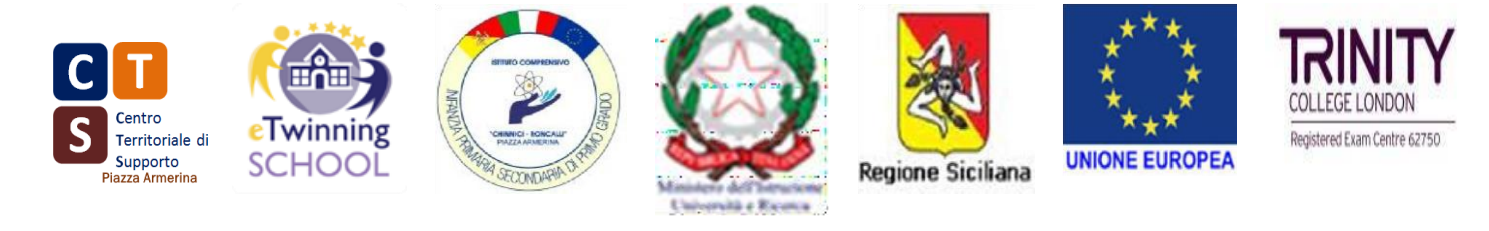

### **MINISTERO DELL'ISTRUZIONE DELL'UNIVERSITÀ E DELLA RICERCA UFFICIO SCOLASTICO REGIONALE PER LA SICILIA ISTITUTO COMPRENSIVO "CHINNICI - RONCALLI"**

**Istituzione scolastica sede di CTS**  VIA F. PETRARCA, 53 - 94015 PIAZZA ARMERINA (EN) Tel.0935 682455cell.3357846785 - e-mail: enic825001@istruzione.it - enic825001@pec.istruzione.it C.M. ENIC825001 - C.F. 91057550864 – C.U. UFW932

Circolare n. 62

# Ai docenti coordinatori delle classi Terze Sec I grado Alle famiglie degli alunni e delle alunne SEDE

## Oggetto: Registrazione piattaforma UNICA.

In riferimento alla Circolare n. 23 del corrente anno scolastico, si invitano gli studenti delle classi Terze Sec. I grado ad effettuare l'iscrizione al Portale UNICA entro il 18/12/2023.

Poiché l'iscrizione ai percorsi di Istruzione successivi potrà avvenire solo ed esclusivamente tramite il Portale UNICA, i Docenti Coordinatori di Classe, organizzeranno per tutti gli Studenti delle Terze Classi Sec. I Grado, entro e non oltre il 18/12/2023, apposite sedute da svolgersi anche in Laboratorio di Informatica finalizzate alla registrazione degli alunni al Portale UNICA.

A scopo informativo si ricorda che la Piattaforma UNICA integra in un solo spazio digitale i servizi esistenti, nonché i nuovi servizi finalizzati ad accompagnare studentesse e studenti nel percorso di crescita, con l'obiettivo di supportarli a fare scelte consapevoli e a far emergere e coltivare i loro talenti durante il percorso di Scuola secondaria.

Navigando all'interno della piattaforma sarà possibile:

- consultare informazioni e dati utili per una scelta consapevole del percorso scolastico e post scolastico;
- fruire in modo organico e personalizzato di tutti i servizi digitali relativi all'orientamento, alle iscrizioni, ai pagamenti, nonché alle iniziative a sostegno del diritto allo studio;

• seguire facilmente l'intero ciclo scolastico e i principali traguardi raggiunti attraverso l'Eportfolio, un documento digitale sempre a disposizione di studenti e famiglie;

Inoltre sulla piattaforma sono a disposizione:

• dati e informazioni sulle possibilità offerte dal panorama formativo e dal mondo del lavoro

• numerosi servizi che arricchiscono l'offerta formativa e l'esperienza scolastica in materia di inclusione, cyberbullismo, Educazione civica, alimentare e sportiva.

Per agevolare la consultazione dei materiali allegati alla circolare si precisa quanto segue:

Per quanto riguarda i docenti, riveste particolare interesse la lettura dell'Allegato B.

Le numerose funzionalità previste dalla piattaforma sia per gli studenti e le famiglie che per il personale sono riassunte in forma tabellare nell'Allegato C.

> Il Dirigente scolastico Prof.ssa Vilma Piazza

#### **ISTRUZIONI PER LA REGISTRAZIONE (A CURA DEGLI STUDENTI)**

Per la procedura di registrazione degli allievi è possibile seguire le istruzioni tramite videoguida (guarda il video al link <https://www.youtube.com/watch?v=BTvFWfbTjUg> oppure seguire le seguenti istruzioni:

- 1 Vai su https://unica.istruzione.gov.it/it e clicca su "Accedi" in alto a destra.
- 2. Si apre una nuova schermata, cliccare nella voce "Registrati" presente in basso a destra e successivamente clicca su "Procedi con la registrazione".
- 3. Si apre una schermata in cui è necessario inserire i propri dati personali. ATTENZIONE:

#### **Nel campo e-mail inserire una mail personale (non necessariamente la mail istituzionale)**

4. Procedere con la conferma dei propri dati previa verifica della correttezza di quanto digitato.

**La procedura di inserimento dei dati personali è da considerarsi conclusa con la comparsa della seguente schermata:**

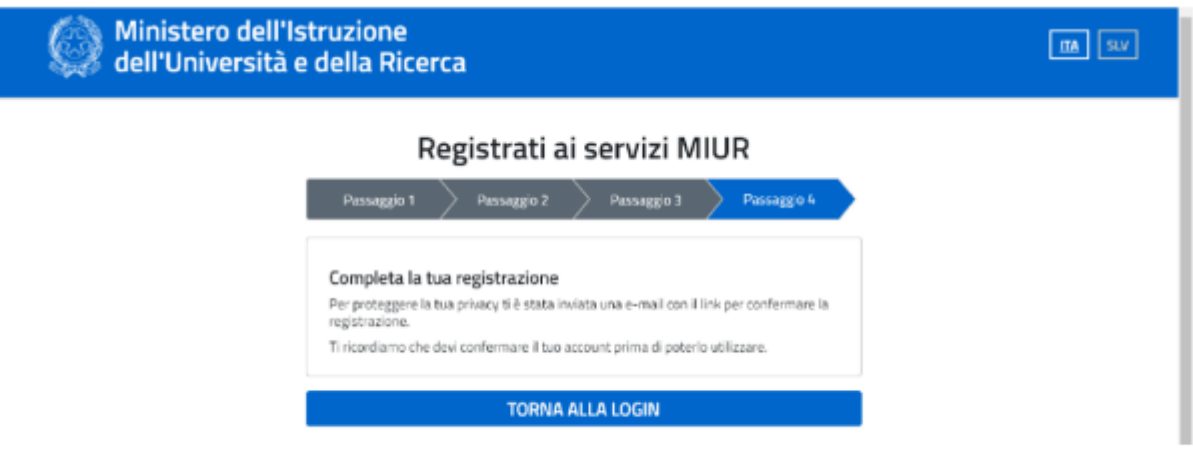

Dopo aver completato la procedura di registrazione, per ottenere le credenziali di accesso alla piattaforma è necessario confermare attraverso il link che arriverà nella mail indicata durante la fase di registrazione.

- 5. Accedi al tuo indirizzo e-mail indicato in fase di registrazione, apri la mail che ti è stata inviata dal ministero e clicca sul link che trovi al suo interno: riceverai una seconda mail da parte del ministero contenente le tue credenziali (username e password di primo accesso).
- Attenzione: al primo accesso sulla piattaforma https://unica.istruzione.gov.it/it sarà necessario effettuare il cambio password tramite la voce "Modifica password"
- Per effettuare l'accesso ad UNICA è necessario attendere l'abilitazione da parte della segreteria (che avverrà dopo il 15 novembre 2023, quando tutti gli/le alunni/e avranno effettuato la registrazione).